## **Tutorial on CEPCSW simulation** Tao Lin

IHEP 17 Sept. 2020 [CEPCSW](https://indico.ihep.ac.cn/event/12341/other-view?view=standard) Tutorial, 2020, IHEP

## **What will learn in this Tutorial?**

- As Users
	- Run a simple simulation job in CEPCSW
	- **Understand and Customize the simulation**
	- Analyze the simulation output
- As Developers
	- **Understand the simulation framework**
	- **E.** Learn basics on Geant4 simulation
	- Simulate with different detector options
- Note: the emoji A means exercises

## **CEPCSW Simulation Framework**

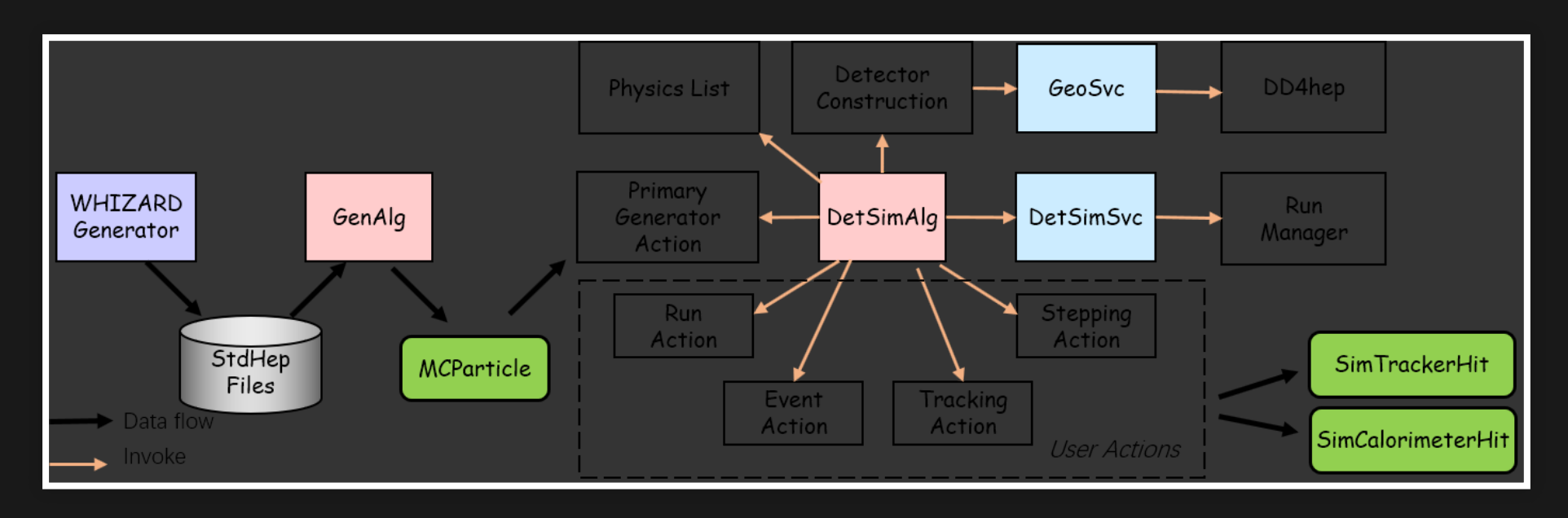

- The simulation chain is driven by Gaudi.
- Detector description is from DD4hep.  $\bullet$
- Event Data Model is in EDM4hep format.
- Detector response is done by Geant4.

#### **Code is on GitHub**

- Detector description: See [Detector](https://github.com/cepc/CEPCSW/tree/master/Detector)
- Event generator interface: See [Generator](https://github.com/cepc/CEPCSW/tree/master/Generator)  $\bullet$
- Detector simulation: See [Simulation](https://github.com/cepc/CEPCSW/tree/master/Simulation)  $\bullet$ 
	- [DetSimInterface:](https://github.com/cepc/CEPCSW/tree/master/Simulation/DetSimInterface) Gaudi Tool interface
	- **[DetSimCore:](https://github.com/cepc/CEPCSW/tree/master/Simulation/DetSimCore) integrate Gaudi and Geant4**
	- [DetSimGeom:](https://github.com/cepc/CEPCSW/tree/master/Simulation/DetSimGeom) integrate with DD4hep
	- [DetSimAna:](https://github.com/cepc/CEPCSW/tree/master/Simulation/DetSimAna) collect data from Geant4
	- **[DetSimSD:](https://github.com/cepc/CEPCSW/tree/master/Simulation/DetSimSD) detector response**
- Job options: See [Examples/options](https://github.com/cepc/CEPCSW/tree/master/Examples/options)

## **Run simulation in CEPCSW**

- The simulation is run by following command:
- \$ ./run.sh Examples/options/tut\_detsim.py
- The job option: Examples/options/tut\_detsim.py.
- copy the job option into your current directory. Edit your job option in the later exercises.

\$ cp Examples/options/tut\_detsim.py my\_detsim.py

## **What's inside the job option?**

#### • Random Number Service ■ Use Seeds option to control the random number sequences.

- Event Data Service and PODIO writer
- **Geometry Service** 
	- Different detector options could be loaded here via compact option.
- Physics generator algorithm
- Detector simulation algorithm

#### **Save detector response into ROOT file**

```
from Configurables import PodioOutput
out = PodioOutput("outputalg")
out.filename = "test-detsim10-seed42.root"
out.outputCommands = ["keep *"]
```
- The EDM4hep format is used in the detector response.
- All the collections created in simulation will be saved.
- modify the output file name.

#### **Control how many events to be simulated**

from Configurables import ApplicationMgr  $ApplicationMgr$  (TopAlg = [genalg, detsimalg, out],  $EvtSel = 'NONE',$ EvtMax =  $10$ , ExtSvc = [rndmengine, dsvc, geosvc],

modify the EvtMax property and check the entries in the output.

#### **Random Number**

from Configurables import RndmGenSvc, HepRndm\_ Engine CLHEP

```
# rndmengine = HepRndm Engine CLHEP RanluxEngine () # The d
rndmengine = HepRndm__Engine_CLHEP__HepJamesRandom_() # The d
rndmengine.SetSingleton = True
rndmengine.Seeds = [42]
```
- Seed is used to initialize the state of the random number engine.
- If two job set the same seed, the outputs will be same.
- $\Box$  modify the seed and see the difference.

#### **Geometry / Detector Description**

```
geometry option = "CepC v4-onlyVXD.xml"
```

```
geometry path = os.path.join(os.getenv("DETCEPCV4ROOT"),
                              "compact"
, geometry_option)
```

```
from Configurables import GeoSvc
geosvc = GeoSvc("GeoSvc")
q\text{eosyc.com} compact = q\text{eometry path}
```
- The compact file is in XML format, which describes the detector.
- change the geometry path and run simulation again.

geometry\_path = "Detector/DetEcalMatrix/compact/det.xml"

#### **Customize primary particles Particle Gun**

```
gun = GtGunTool("GtGunTool")
gun.Particles = ["pi+"
,
"pi-"]
gun.EnergyMins = [100., 100] # GeV
gun.EnergyMaxs = [100., 100] # GeV
gun. The taMins = [0, 0] # deg
gun.ThetaMaxs = [180., 180] # deg
gun. Phimins = [0., 0.] # deg
gun.PhiMaxs = [360., 360.] # deg
```
- Particle name can be found in [\\$ROOTSYS/etc/pdg\\_table.txt](https://github.com/root-project/root/blob/master/etc/pdg_table.txt)
- A change the particles, energies and directions.

#### **Event Generators**

```
stdheprdr = StdHepRdr("StdHepRdr")
stdheprdr.Input = "/cefs/data/stdhep/CEPC250/2fermions/E250.P
genalg = GenAlgo("GenAlgo")
genalg.GenTools = ["StdHepRdr"]
```
- There are several readers to read the output of event generators in different formats ■ StdHep: StdHepRdr, Icio: SLCIORdr, HepMC: HepMCRdr.
- use the different readers to load different  $\bullet$ samples.
- The existing [samples](http://cepcsoft.ihep.ac.cn/guides/Generation/docs/ExistingSamples/) could be found here.

#### **Customize Geant4 using [built-in commands](http://geant4-userdoc.web.cern.ch/geant4-userdoc/UsersGuides/ForApplicationDeveloper/html/Control/AllResources/Control/UIcommands/_.html)**

**Turn on the verbose during tracking**

```
detsimalg.RunCmds = [
    "/tracking/verbose 1"
,
detsimalg.RunMacs = [
    "run.mac",
```
# Below is the content of run.mac /tracking/verbose 1

• Each step will be print out. Remeber to redirect the output to a file.

\$ ./run.sh my\_detsim.py >& mylog

#### **Geant4 tracking output**

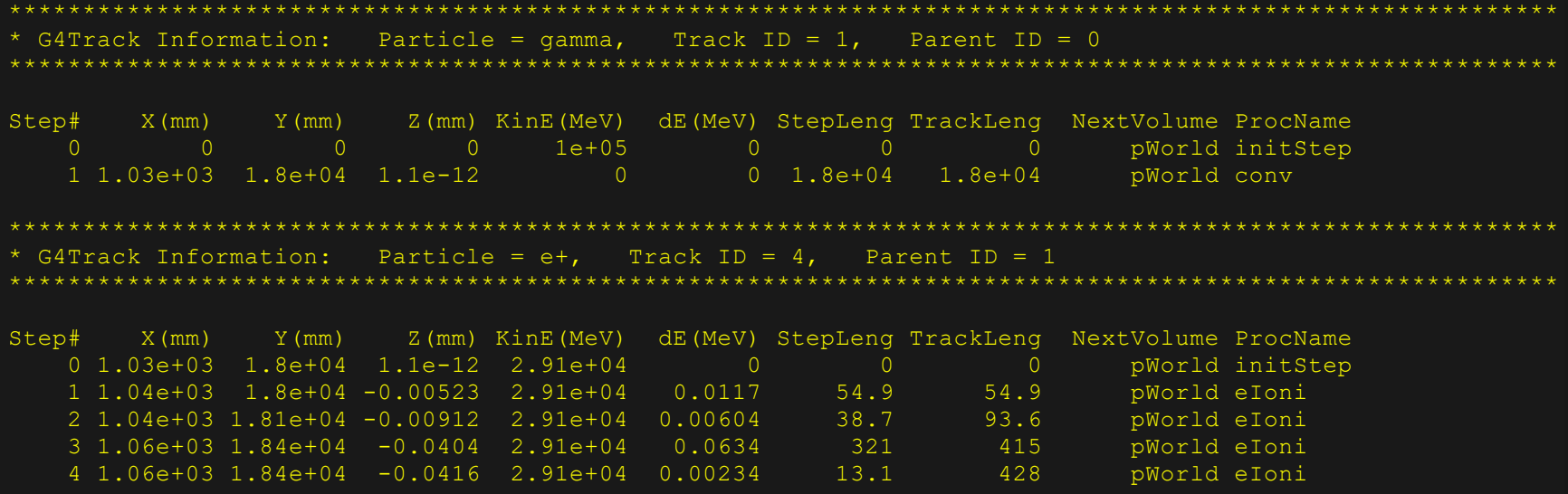

- From this output, you can see the current track and its stepping information.
- **Particle name, current track ID, parent track ID**
- Step position, deposit energy

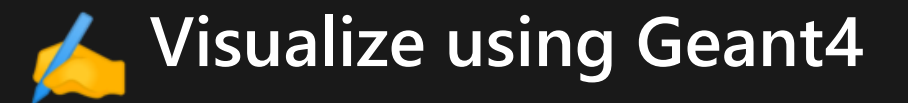

#### • Enable following command in your job option:

detsimalg.VisMacs = ["Examples/options/vis.mac"]

If your X Server supports the G4 OpenGL,  $\bullet$   $\bullet$ the detector will be shown. Try [Xming](https://sourceforge.net/projects/xming/) X Server in Windows. Visualization in Geant4 [Documentation](http://geant4-userdoc.web.cern.ch/geant4-userdoc/UsersGuides/ForApplicationDeveloper/html/Visualization/visualization.html) **G4 UI commands during visualization** 

/vis/scene/add/axes 0 0 0 3 m /vis/scene/add/magneticField

#### **Snapshot: The Qt based Geant4 visualization**

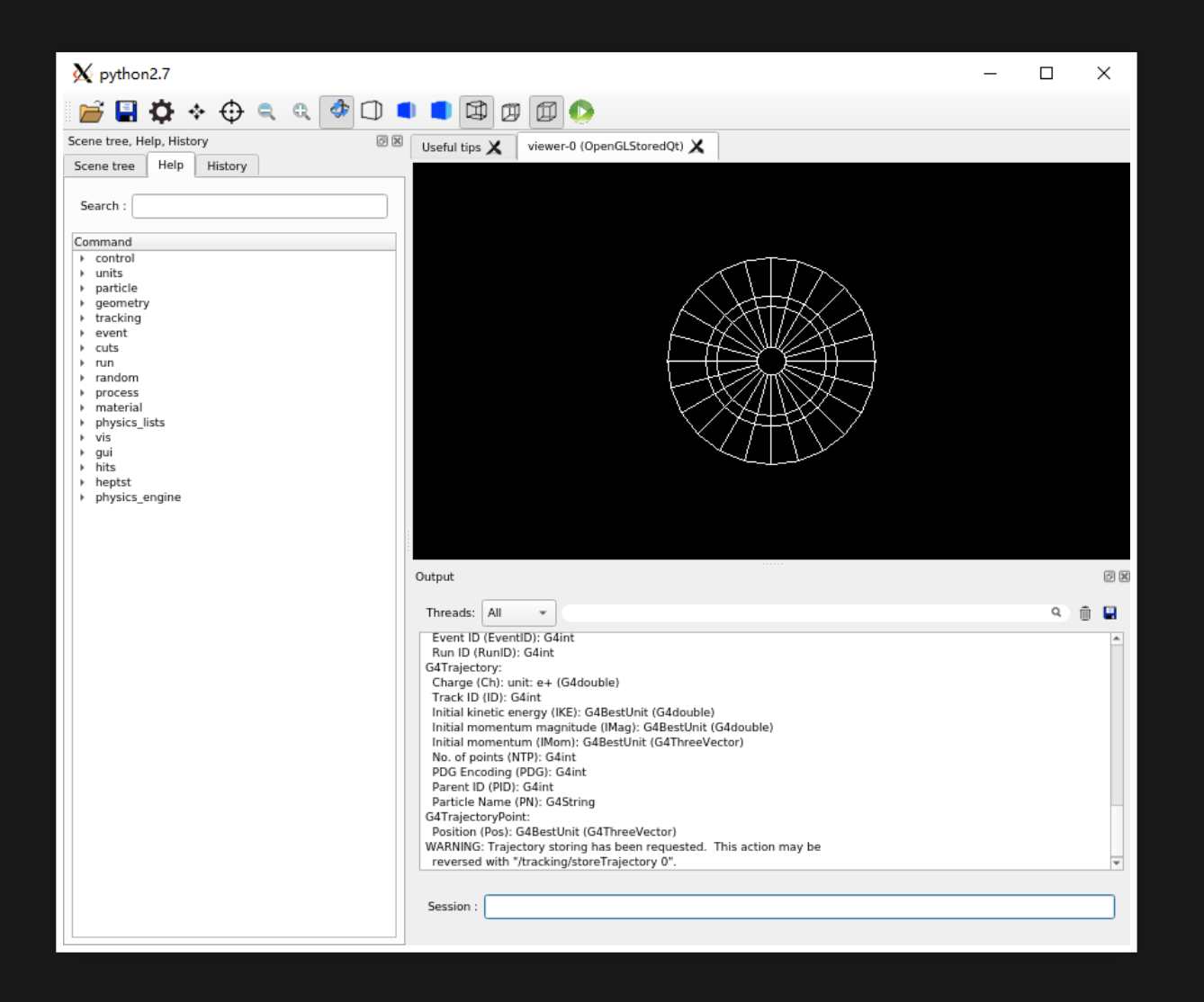

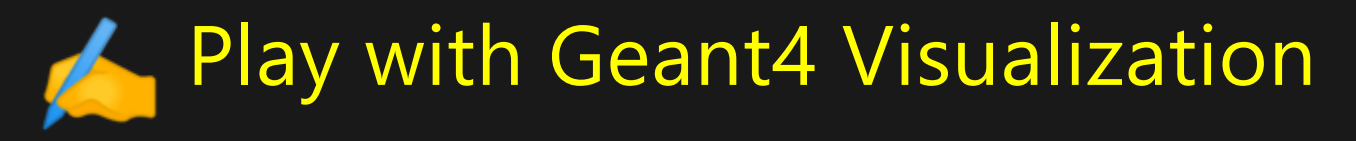

## **Analyze the simulation output**

Modify the geometry option and run the simulation

geometry option = "CepC  $v4$ -onlyECAL.xml"

#### Plot the EcalBarrelCollection in ROOT

root [] events->Draw("EcalBarrelCollection.position.y:EcalBarrelCollection.position.x") root [] events->Draw("EcalBarrelCollection.position.y:EcalBarrelCollection.position.x", "Entry\$ == 0")

#### **See the branches in the** events **tree**

root [] events->Print()

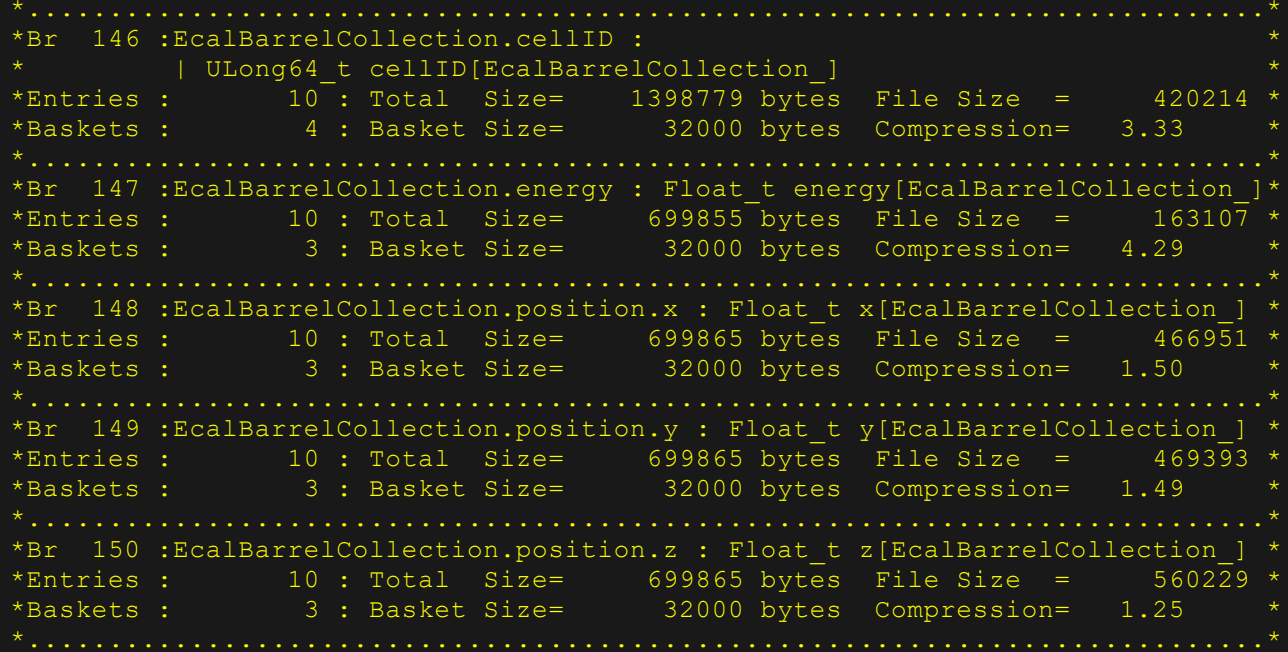

# **Thank you for your attention**

- [Create](https://github.com/cepc/CEPCSW/issues) issue: Report a bug
- Pull [Request](https://github.com/cepc/CEPCSW/pulls): Fix a bug or Implement a feature

Your contributions are welcome!